#### Confounding and Collinearity in Multivariate Logistic Regression

We have already seen confounding and collinearity in the context of linear regression, and all definitions and issues remain essentially unchanged in logistic regression.

Recall the definition of confounding:

Confounding: A third variable (not the independent or dependent variable of interest) that distorts the observed relationship between the exposure and outcome. Confounding complicates analyses owing to the presence of a third factor that is associated with both the putative risk factor and the outcome.

#### Criteria for a confounding factor:

- 1. A confounder must be a risk factor (or protective factor) for the outcome of interest.
- 2. A confounder must be associated with the main independent variable of interest.
- 3. A confounder must not be an intermediate step in the causal pathway between the exposure and outcome.

All of the above remains true when investigating confounding in logistic regression models.

In linear regression, one way we identified confounders was to compare results from two regression models, with and without a certain suspected confounder, and see how much the coefficient from the main variable of interest changes.

The same principle can be used to identify confounders in logistic regression. An exception possibly occurs when the range of probabilities is very wide (implying an s-shaped curve rather than a close to linear portion), in which case more care can be required (beyond scope of this course).

As in linear regression, collinearity is an extreme form of confounding, where variables become "non-identifiable".

Let's look at some examples.

## Simple example of collinearity in logistic regression

Suppose we are looking at a dichotomous outcome, say cured  $= 1$  or not cured  $=$ 0, from a certain clinical trial of Drug A versus Drug B. Suppose by extreme bad luck, all subjects randomized to Drug A were female, and all subjects randomized to drug B were male. Suppose further that both drugs are equally effective in males and females, and that Drug A has a cure rate of 30%, while Drug B has a cure rate of 50%.

We can simulate a data set that follows this scenario in R as follows:

```
# Suppose sample size of trial is 600, with 300 on each medication
> drug <- as.factor(c(rep("A", 300), rep("B", 300)))
# Ensure that we have collinearity of sex and the medication
> sex <- as.factor(c(rep("F", 300), rep("M", 300)))
# Generate cure rates of 30% and then 50%
> cure <- c(rbinom(300, 1, 0.3), rbinom(300, 1, 0.5))
# Place variables into a data frame, check descriptive statistics
> cure.dat <- data.frame(cure=cure, sex=sex, drug=drug)
> summary(cure.dat)
     cure sex drug
Min. :0.00 F:300 A:300
1st Qu.:0.00 M:300 B:300
Median :0.00
Mean : 0.42
3rd Qu.:1.00
Max. : 1.00
# Run a logistic regression model for cure with both variables in the model
> output <- glm(cure ~ drug + sex, family = binomial)
# Use usual summary when there is collinearity
> summary(output)
Call:
glm(formula = cure " drug + sex, family = binomial)Deviance Residuals:
   Min 1Q Median 3Q Max
```
Coefficients: (1 not defined because of singularities) Estimate Std. Error z value Pr(>|z|) (Intercept) -0.8954 0.1272 -7.037 1.96e-12 \*\*\* drugB 1.0961 0.1722 6.365 1.96e-10 \*\*\* sexM NA NA NA NA NA --- Signif. codes: 0 '\*\*\*' 0.001 '\*\*' 0.01 '\*' 0.05 '.' 0.1 ' ' 1 (Dispersion parameter for binomial family taken to be 1) Null deviance: 816.35 on 599 degrees of freedom Residual deviance: 774.17 on 598 degrees of freedom AIC: 778.17 Number of Fisher Scoring iterations: 4

 $-1.2637 -0.8276 -0.8276$  1.0935 1.5735

Notice that R has automatically eliminated the sex variable, and we see that the OR for drug B compared to drug A is  $\exp(1.0961) = 2.99$ , which is close to correct, because  $OR = (0.5/(1-.5))/(0.3/(1-.3)) = 2.33$ , and the CI is  $(\exp(1.0961 - 0.1722))$ ,  $\exp(1.0961+ 1.96*0.1722)) = (2.13, 4.19).$ 

In fact, this exactly matches the observed OR, from the table of data we simulated:

> table(cure.dat\$cure, cure.dat\$drug) A B 0 213 135 1 87 165 > 213\*165/(87\*135) [1] 2.992337 # Why was sex eliminated, rather than drug? # Depends on order entered into the glm statement # Check the other order:  $>$  output  $\leq$  glm(cure  $\leq$  sex + drug, family = binomial) > summary(output) Coefficients: (1 not defined because of singularities)

```
Estimate Std. Error z value Pr(>|z|)
(Intercept) -0.8954 0.1272 -7.037 1.96e-12 ***
sexM 1.0961 0.1722 6.365 1.96e-10 ***
drugB NA NA NA NA
---
```
# Exactly the same numerical result, but for sex rather than drug.

#### Second example of collinearity in logistic regression

A more subtle example can occur when two variables act to be collinear with a third variable.

Collinearity can also occur in continuous variables, so let's see an example there:

```
# Create any first independent variable (round to one decimal place)
> x1 \le round(rnorm(400, mean=0, sd=1), 1)
# Create any second independent variable (round to one decimal place)
> x2 < - round(rnorm(400, mean = 4, sd=2), 1)
# Now create a third independent variable that is a direct function
# of the first two variables
> x3 < -3*x1 + 2*x2# Create a binary outcome variable that depends on all three variables
# Note that the probability of the binomial is an inv.logit function
> y <- rbinom(400, 1, \exp(x1 + 2*x2 - 3 * x3)/(1 + \exp(x1 + 2*x2 - 3 * x3)))
# Put all variables into a data frame
> collinear.dat <- data.frame(x1=x1, x2=x2, x3=x3, y=y)
# If looked at pairwise, the perfect collinearity is not obvious
> pairs(collinear.dat)
```
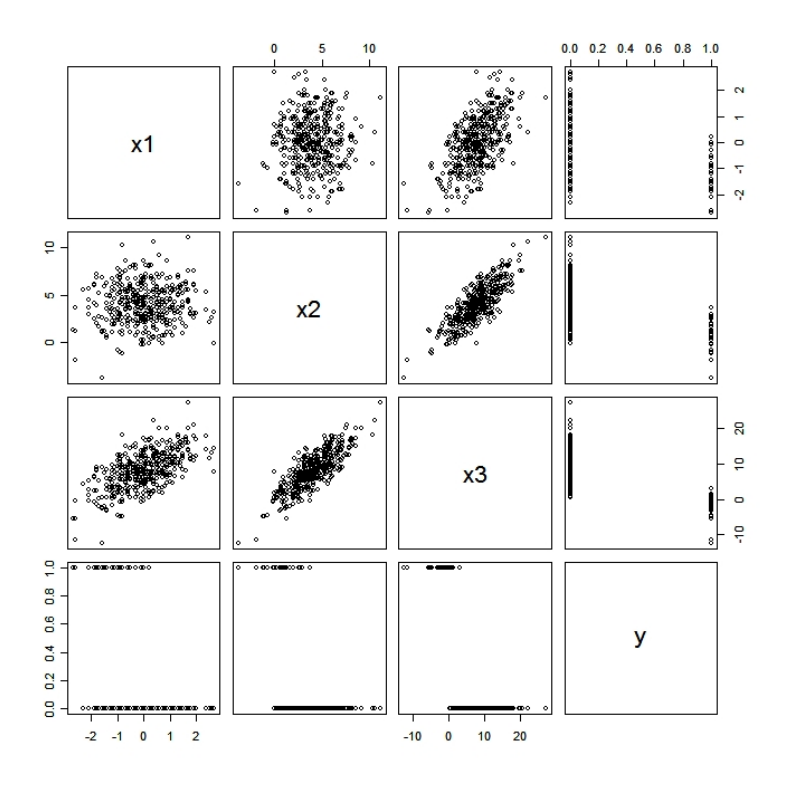

One can see high correlations, but cannot tell that there is perfect collinearity. But let's see what happens if we run an analysis:

```
> output <- glm(y \sim x1 + x2 + x3, data = collinear.dat, family = binomial)
Warning message:
fitted probabilities numerically 0 or 1 occurred in:
glm.fit(x = X, y = Y, weights = weights, start = start, etastart = etastart,# Note the warning message below...R has detected collinearity
> summary(output)
Call:
glm(formula = y x x1 + x2 + x3, family = binomial, data = collinear.dat)
Deviance Residuals:
      Min 1Q Median 3Q Max
-1.811e+00 -3.858e-03 -7.593e-05 -2.107e-08 3.108e+00Coefficients: (1 not defined because of singularities)
           Estimate Std. Error z value Pr(>|z|)
(Intercept) 1.7036 0.9001 1.893 0.0584 .
```

```
x1 -7.8162 -1.8864 -4.144 3.42e-05 ***
x2 -4.6763 1.1203 -4.174 2.99e-05 ***
x3 NA NA NA NA
---
Signif. codes: 0 '***' 0.001 '**' 0.01 '*' 0.05 '.' 0.1 ' ' 1
(Dispersion parameter for binomial family taken to be 1)
   Null deviance: 242.030 on 399 degrees of freedom
Residual deviance: 30.292 on 397 degrees of freedom
AIC: 36.292
Number of Fisher Scoring iterations: 11
# x3 has been eliminated, other variables reasonably estimated.
# If we want to get the CIs automatically, rerun model without x3
# and use logistic.regression.or.ci function, or more simply,
# just use the built-in confint function in R
> output <- glm(y \text{ x1 + x2, data = collinear.dat, family = binomial})Warning message:
fitted probabilities numerically 0 or 1 occurred in:
glm.fit(x = X, y = Y, weights = weights, start = start, etastart = etastart,# Above warning message refers to strong results, not collinearity
> logistic.regression.or.ci(output)
$regression.table
Call:
glm(formula = y x1 + x2, family = binomial, data = collinear.dat)Deviance Residuals:
      Min 1Q Median 3Q Max
-1.811e+00 -3.858e-03 -7.593e-05 -2.107e-08 3.108e+00Coefficients:
          Estimate Std. Error z value Pr(>|z|)
(Intercept) 1.7036 0.9001 1.893 0.0584 .
x1 -7.8162 1.8864 -4.144 3.42e-05 ***
x2 -4.6763 1.1203 -4.174 2.99e-05 ***
---
Signif. codes: 0 '***' 0.001 '**' 0.01 '*' 0.05 '.' 0.1 ' ' 1
```
6

(Dispersion parameter for binomial family taken to be 1) Null deviance: 242.030 on 399 degrees of freedom Residual deviance: 30.292 on 397 degrees of freedom AIC: 36.292 Number of Fisher Scoring iterations: 11 \$intercept.ci [1] -0.06050707 3.46779874 \$slopes.ci  $[ , 1]$   $[ , 2]$  $[1,] -11.513417 -4.119032$  $[2,]$  -6.872168 -2.480528 \$OR  $x1 \t x2$ 0.0004031407 0.0093129598 \$OR.ci  $[,1]$   $[,2]$ [1,] 9.995083e-06 0.01626024 [2,] 1.036228e-03 0.08369899 # Two very strong effects, not surprising given data set # construction # Check a few fitted values > output\$fitted[1:6] 1 2 3 4 5 6 6.932227e-01 4.244699e-03 1.219659e-07 2.220446e-16 1.269672e-10 2.220446e-16 # Note how close some values are to zero, others much higher.

In real practice, most collinearity problems happen when several categorical variables line up to "perfectly predict" another variable.

### Example of confounding in logistic regression

Let's consider a similar example again, but with  $x3$  not quite perfectly derived from the first two variables:

```
# Create any first independent variable (round to one decimal place)
x1 \leftarrow \text{round}(\text{rnorm}(400, \text{mean}=0, \text{sd}=1), 1)# Create any second independent variable (round to one decimal place)
x2 \le round(rnorm(400, mean = 4, sd=2), 1)
# Now create a third independent variable that is a
# related by not a direct function of the first two variables
# because of the error term added
x3 \le round(3*x1 + 2*x2 + rnorm(400, mean = 0, sd=5), 1)
# Create a binary outcome variable that depends on all three variables
# Note that the probability of the binomial is an inv.logit function
# We will use smaller effects this time as well, more realistic.
# Note that a coefficient of 0.2 has an OR of
# \exp(0.2) = 1.22 / one unit change
y \leftarrow rbinom(400, 1, exp(.2*x1 + .3*x2 -.3 * x3)/(1+ exp(.2*x1 + 2*x2 -3 * x3)))
# Put all variables into a data frame
confounding.dat \leq data.frame(x1=x1, x2=x2, x3=x3, y=y)
# If looked at pairwise, the very strong confounding is not obvious
# because it arises from three variables working together
pairs(confounding.dat)
```
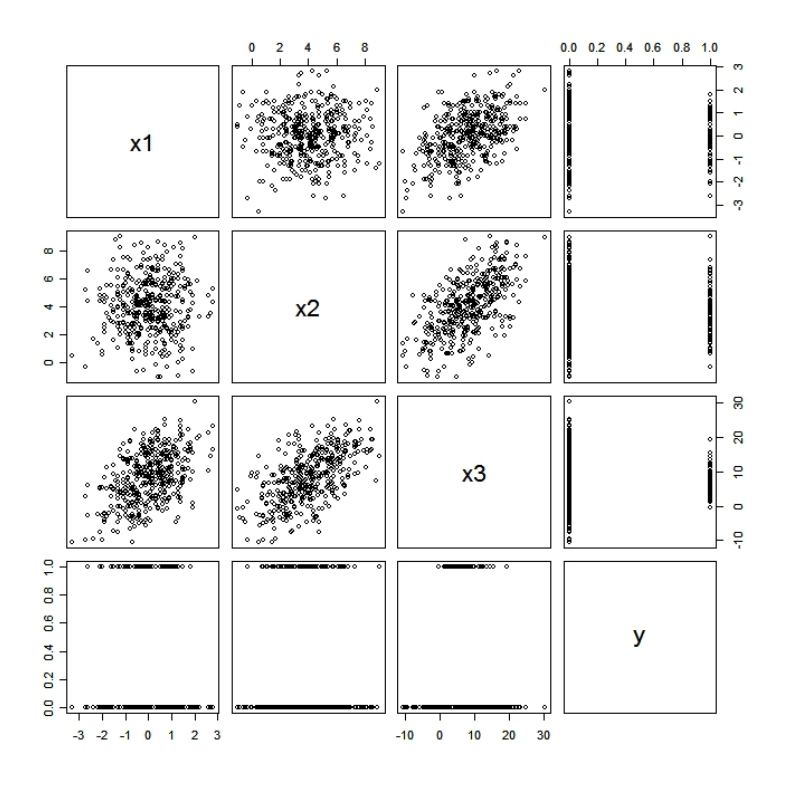

Note the smaller effects as shown in the graphics.

\$OR.ci

Now to analyze the data, comparing univariate to multivariate model outputs.

```
# First univariate logistic regressions for each of the three variables
```

```
> output <- glm(y \text{ x1}, data = confounding.dat, family = binomial)> logistic.regression.or.ci(output)
$regression.table
Call:
glm(formula = y \times x1, family = binomial, data = confounding.dat)Coefficients:
           Estimate Std. Error z value Pr(>|z|)
(Intercept) -1.3020 0.1260 -10.337 < 2e-16 ***
x1 -0.3484 0.1203 -2.897 0.00377 **
---
$OR
      x1
0.7058417
```

```
[1] 0.5576294 0.8934473
> output <- glm(y \text{ x2}, data = confounding.dat, family = binomial)> logistic.regression.or.ci(output)
Coefficients:
           Estimate Std. Error z value Pr(>|z|)
(Intercept) -0.97316 0.26430 -3.682 0.000231 ***
x2 -0.07689 0.06109 -1.259 0.208142
---
$OR
      x2
0.9259914
$OR.ci
[1] 0.8215029 1.0437700
> output <- glm(y ~ x3, data = confounding.dat, family = binomial)
> logistic.regression.or.ci(output)
$regression.table
Coefficients:
           Estimate Std. Error z value Pr(>|z|)
(Intercept) -0.85231 0.16717 -5.098 3.43e-07 ***
x3 -0.05655 0.01683 -3.359 0.000781 ***
---
$OR
      x3
0.9450173
$OR.ci
[1] 0.9143465 0.9767169
# Now let's run a logistic regression with all three variables included:
> output <- glm(y \text{ x1 + x2 + x3, data = confounding.dat, family = binomial})> logistic.regression.or.ci(output)
Coefficients:
           Estimate Std. Error z value Pr(>|z|)
(Intercept) -1.06718 0.27464 -3.886 0.000102 ***
x1 -0.16353 0.14926 -1.096 0.273257
x2 0.04321 0.08537 0.506 0.612738
```
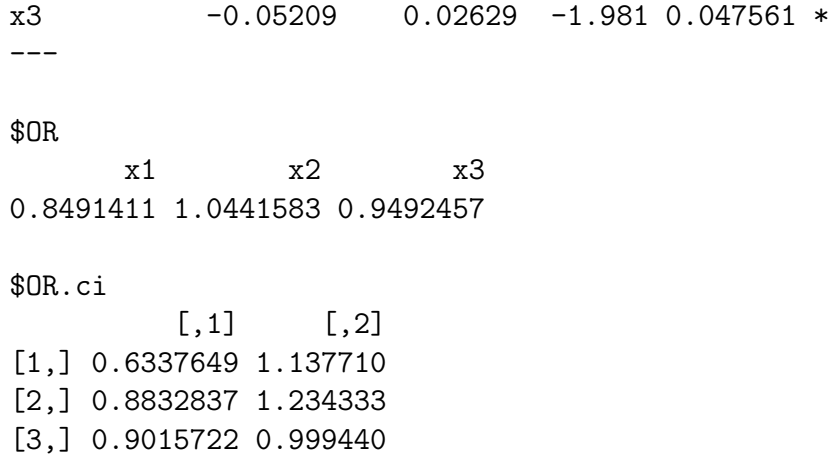

To investigate the above results for confounding, let's form a comparative table:

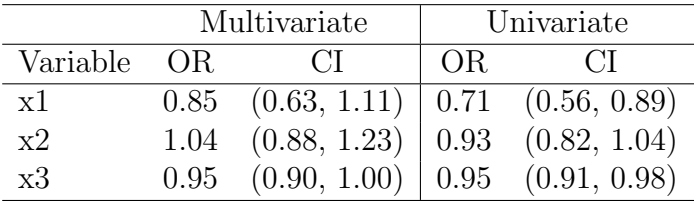

Note how drastically different the results are, especially for x1. All CIs cross 1 in the multivariate model, but only x2 crosses 1 in the univariate models, the CI widths are smaller in the univariate models. OR's also change by large amounts.

As x2 may not be contributing much, we can also run a model with just x1 and x3.

```
> output <- glm(y \text{ x1 + x3, data = confounding.dat, family = binomial})> logistic.regression.or.ci(output)
```

```
Coefficients:
```
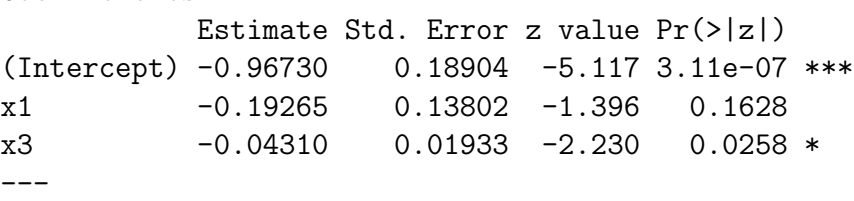

\$OR x1 x3 0.8247687 0.9578197 \$OR.ci  $[ ,1]$   $[ ,2]$ [1,] 0.6292859 1.0809767 [2,] 0.9222138 0.9948003

Not much change from the model with all three variables.

We will soon see how we can run all interesting models with a single command using the bic.glm model selection function. This will allow us to investigate confounding and model selection at the same time.

# Real example of confounding in logistic regression

Low birth weight is of concern, because infant mortality rates and birth defect rates are very high for low birth weight babies. A woman's behavior during pregnancy (including diet, smoking habits, and receiving prenatal care) can greatly alter the chances of carrying the baby to term and, consequently, of delivering a baby of normal birth weight.

The following data are collected:

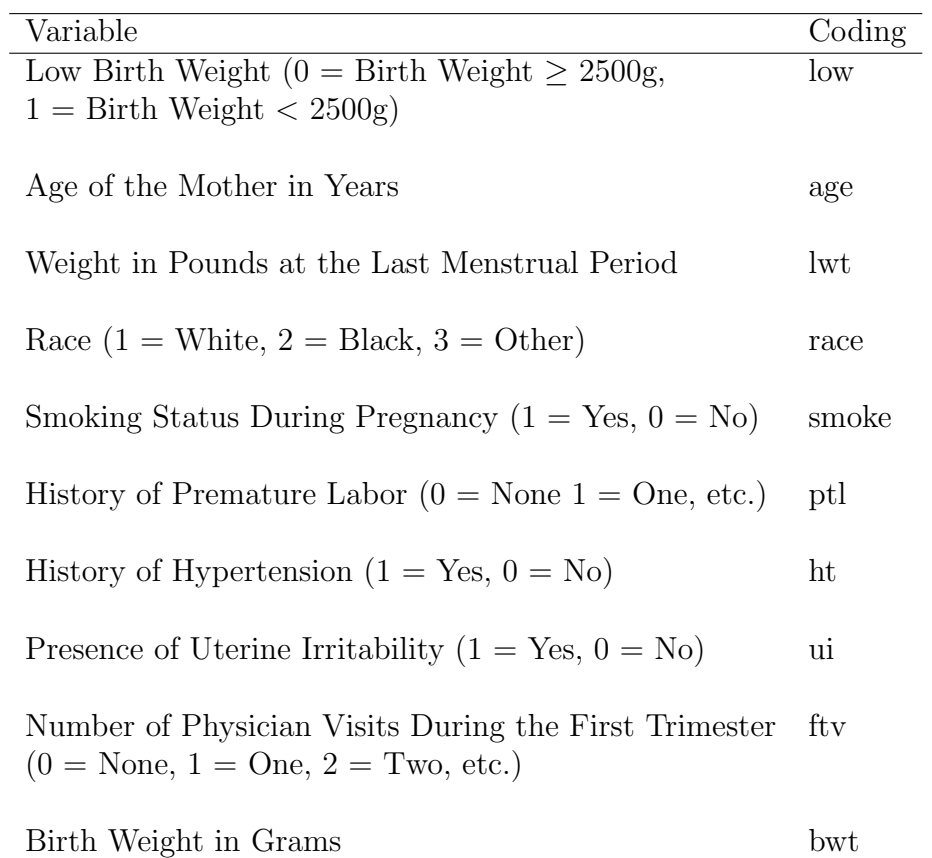

We might suspect some confounding. For example, smoking may be related to weight and hypertension, and so on.

We will follow all of our usual steps in analyzing these data. Recall that the steps are:

- 1. Look at various descriptive statistics to get a feel for the data. For logistic regression, this usually includes looking at descriptive statistics within "outcome  $=$  yes  $= 1$ " versus "outcome  $=$  no  $= 0$ " groups.
- 2. The above "by outcome group" descriptive statistics are often sufficient for discrete covariates, but you may want to prepare some graphics for continuous variables.
- 3. For all continuous variables being considered, calculate a correlation matrix of each variable against each other variable. This allows one to begin to investigate possible confounding and collinearity.
- 4. Similarly, for each categorical/continous independent variable pair, look at the values for the continuous variable in each category of the other variable.
- 5. Finally, create tables for all categorical/categorical independent variable pairs.
- 6. Perform a simple logistic regression for each independent variable. This begins to investigate confounding (we will see in more detail next class), as well as providing an initial "unadjusted" view of the importance of each variable, by itself.
- 7. Think about any "interaction terms" that you may want to try in the model.
- 8. Perform some sort of model selection technique, or, often much better, think about avoiding any strict model selection by finding a set of models that seem to have something to contribute to overall conclusions.
- 9. Based on all work done, draw some inferences and conclusions. Carefully interpret each estimated parameter, perform "model criticism", possibly repeating some of the above steps (for example, run further models), as needed.
- 10. Other inferences, such as predictions for future observations, and so on.

```
# Read in the data set, save as a data frame
> lbw.dat <- read.table(file="g:\\lbw.txt", header=T)
# Convert factor variables
> lbw.dat$smoke <- as.factor(lbw.dat$smoke)
> lbw.dat$race <- as.factor(lbw.dat$race)
> lbw.dat$ptl <- as.factor(lbw.dat$ptl)
> lbw.dat$ht <- as.factor(lbw.dat$ht)
> lbw.dat$ui <- as.factor(lbw.dat$ui)
# Summarize
> summary(lbw.dat)
     low age lwt race smoke ptl
 Min. :0.0000 Min. :14.00 Min. : 80.0 1:96 0:115 0:159
1st Qu.:0.0000 1st Qu.:19.00 1st Qu.:110.0 2:26 1: 74 1: 24
Median :0.0000 Median :23.00 Median :121.0 3:67 2: 5
 Mean :0.3122 Mean :23.24 Mean :129.8 3: 1
3rd Qu.:1.0000 3rd Qu.:26.00 3rd Qu.:140.0
Max. :1.0000 Max. :45.00 Max. :250.0
 ht ui ftv bwt
0:177  0:161  Min.  :0.0000  Min.  : 709
 1: 12 1: 28 1st Qu.:0.0000 1st Qu.:2414
```

```
Median :0.0000 Median :2977
               Mean :0.7937 Mean :2945
                3rd Qu.:1.0000 3rd Qu.:3475
               Max. :6.0000 Max. :4990
# Examining the categorical variables, ptl has few cases at 2 or 3, so
# combine these categories with category 1.
> for (i in 1:length(lbw.dat$ptl)) { if (lbw.dat$ptl[i] == 2 | lbw.dat$ptl[i] == 3)
             1bw.dat$pt1[i] < -1}
> summary(lbw.dat$ptl)
 0 1 2 3
159 30 0 0
```
# Look at some correlations for continuous variables

> pairs(list(age=lbw.dat\$age, lwt=lbw.dat\$lwt, ftv=lbw.dat\$ftv, bwt=lbw.dat\$bwt))

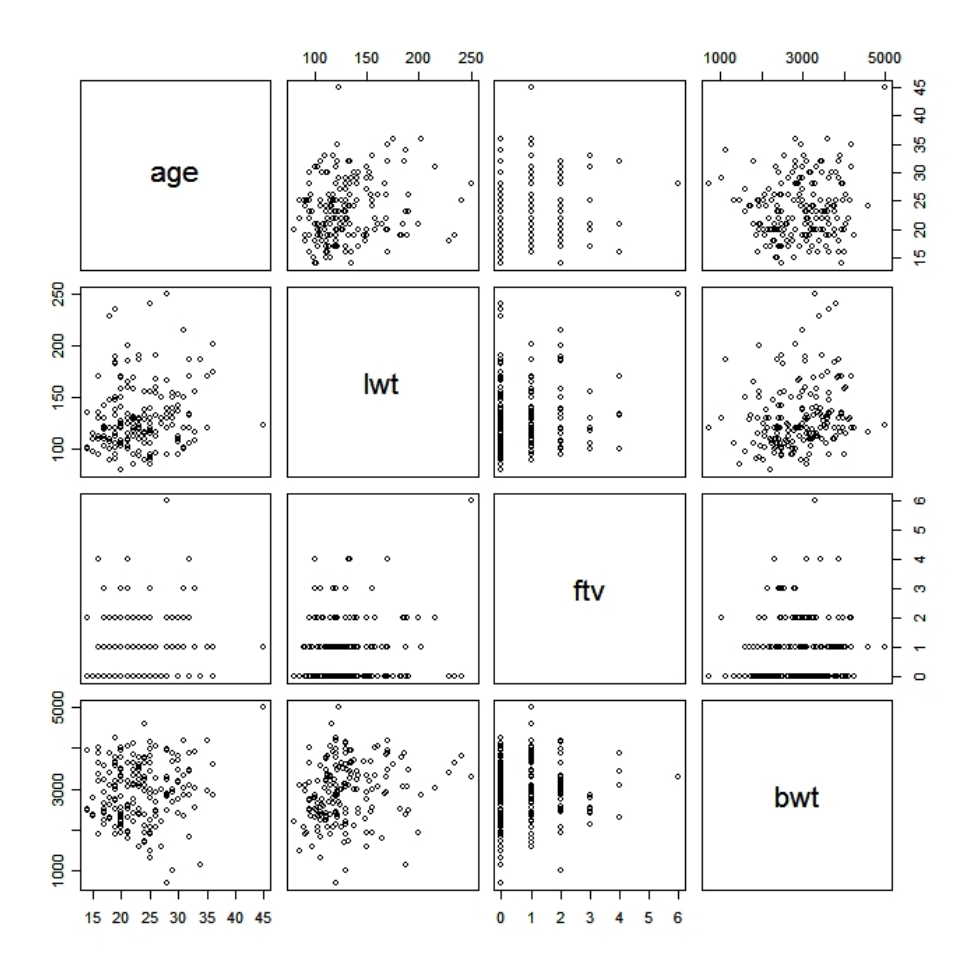

Some correlations to keep in mind, e.g., age and lwt, although nothing too extreme.

Although included up to this point, the outcome variable low is in fact just a dichotomized version of the bwt variable, so the latter is omitted for the rest of these analyses.

Should also check some tables and values of continuous variables against categorical variables, I leave this as an exercise. [And, since we will soon see another way to check for confounding, this is not always needed.]

```
# Run univariate regressions
> output <- glm(low ~ age, data = lbw.dat, family=binomial)
> logistic.regression.or.ci(output)
Coefficients:
           Estimate Std. Error z value Pr(>|z|)
(Intercept) 0.38458 0.73212 0.525 0.599
```
age -0.05115 0.03151 -1.623 0.105 \$OR age 0.9501333 \$OR.ci [1] 0.8932232 1.0106694 > output <- glm(low ~ lwt, data = lbw.dat, family=binomial) > logistic.regression.or.ci(output) Coefficients: Estimate Std. Error z value Pr(>|z|) (Intercept) 0.99831 0.78529 1.271 0.2036 lwt -0.01406 0.00617 -2.279 0.0227 \* \$OR lwt 0.98604 \$OR.ci [1] 0.9741885 0.9980358 > output <- glm(low ~ race, data = lbw.dat, family=binomial) > logistic.regression.or.ci(output) Coefficients: Estimate Std. Error z value Pr(>|z|) (Intercept) -1.1550 0.2391 -4.830 1.36e-06 \*\*\* race2 0.8448 0.4634 1.823 0.0683 . race3 0.6362 0.3478 1.829 0.0674 . \$OR race2 race3 2.327536 1.889234 \$OR.ci  $[0,1]$   $[0,2]$ [1,] 0.9385074 5.772384 [2,] 0.9554579 3.735596 > output <- glm(low ~ smoke, data = lbw.dat, family=binomial) > logistic.regression.or.ci(output)

Coefficients: Estimate Std. Error z value Pr(>|z|) (Intercept) -1.0871 0.2147 -5.062 4.14e-07 \*\*\* smoke1 0.7041 0.3196 2.203 0.0276 \*  $---$ \$OR smoke1 2.021944 \$OR.ci [1] 1.080660 3.783111 > output <- glm(low ~ ptl, data = lbw.dat, family=binomial) > logistic.regression.or.ci(output) Coefficients: Estimate Std. Error z value Pr(>|z|) (Intercept) -1.0571 0.1813 -5.831 5.5e-09 \*\*\* ptl1 1.4626 0.4144 3.529 0.000417 \*\*\* \$OR ptl1 4.317073 \$OR.ci [1] 1.916128 9.726449 > output <- glm(low ~ ht, data = lbw.dat, family=binomial) > logistic.regression.or.ci(output) Coefficients: Estimate Std. Error z value Pr(>|z|) (Intercept) -0.8771 0.1650 -5.315 1.07e-07 \*\*\* ht1 1.2135 0.6083 1.995 0.0461 \* --- \$OR ht1 3.365385 \$OR.ci [1] 1.021427 11.088221 > output <- glm(low ~ ui, data = lbw.dat, family=binomial)

```
> logistic.regression.or.ci(output)
Coefficients:
           Estimate Std. Error z value Pr(>|z|)
(Intercept) -0.9469 0.1756 -5.392 6.97e-08 ***
ui1 0.9469 0.4168 2.272 0.0231 *
$ORui1
2.577778
$OR.ci
[1] 1.138905 5.834499
> output <- glm(low ~ ftv, data = lbw.dat, family=binomial)
> logistic.regression.or.ci(output)
Coefficients:
           Estimate Std. Error z value Pr(>|z|)
(Intercept) -0.6868 0.1948 -3.525 0.000423 ***
ftv -0.1351 0.1567 -0.862 0.388527
$OR
     ftv
0.8736112
$OR.ci
[1] 0.6425933 1.1876819
# Run a multivariate model
> output <- glm(low ~ age + lwt + race + smoke + ptl + ht + ui + ftv,
               data = lbw.dat, family=binomial)
> logistic.regression.or.ci(output)
$regression.table
Call:
glm(formula = low \tilde{a} age + lwt + race + smoke + ptl + ht + ui +
   ftv, family = binomial, data = lbw.dat)
Deviance Residuals:
   Min 1Q Median 3Q Max
-1.6305 -0.7894 -0.5094 0.9119 2.2257
```
Coefficients: Estimate Std. Error z value Pr(>|z|) (Intercept) 0.644476 1.223889 0.527 0.59849 age -0.039548 0.038305 -1.032 0.30186 lwt -0.015078 0.007034 -2.143 0.03207 \* race2 1.218791 0.533168 2.286 0.02226 \* race3 0.819439 0.450466 1.819 0.06890 . smoke1 0.859459 0.409836 2.097 0.03599 \* ptl1 1.218512 0.463015 2.632 0.00850 \*\* ht1 1.860429 0.708161 2.627 0.00861 \*\* ui1 0.719299 0.463419 1.552 0.12062 ftv 0.050900 0.175456 0.290 0.77174  $---$ Signif. codes: 0 '\*\*\*' 0.001 '\*\*' 0.01 '\*' 0.05 '.' 0.1 ' ' 1 (Dispersion parameter for binomial family taken to be 1) Null deviance: 234.67 on 188 degrees of freedom Residual deviance: 196.75 on 179 degrees of freedom AIC: 216.75 Number of Fisher Scoring iterations: 4 \$intercept.ci [1] -1.754303 3.043254 \$slopes.ci  $[,1]$   $[,2]$  $[1,] -0.11462392 \quad 0.035527619$  $[2,] -0.02886411 -0.001290897$ [3,] 0.17380164 2.263780165  $[4,] -0.06345768$  1.702336654 [5,] 0.05619565 1.662721742 [6,] 0.31101897 2.126005387 [7,] 0.47245923 3.248398230 [8,] -0.18898481 1.627582912 [9,] -0.29298669 0.394786830 \$OR age lwt race2 race3 smoke1 ptl1 0.9612237 0.9850356 3.3830948 2.2692275 2.3618819 3.3821520 ht1 ui1 ftv 6.4264914 2.0529937 1.0522177

| \$0R.ci |           |           |
|---------|-----------|-----------|
|         | [, 1]     | [, 2]     |
| [1,]    | 0.8917014 | 1.036166  |
| [2,]    | 0.9715485 | 0.998710  |
| [3,]    | 1.1898195 | 9.619383  |
| $[4,$ ] | 0.9385138 | 5.486753  |
| [5,]    | 1.0578046 | 5.273645  |
| [6, 1]  | 1.3648151 | 8.381320  |
| $[7,$ ] | 1.6039338 | 25.749063 |
| [8,]    | 0.8277991 | 5.091553  |
| [9,]    | 0.7460321 | 1.484068  |

Compare univariate to multivariate results:

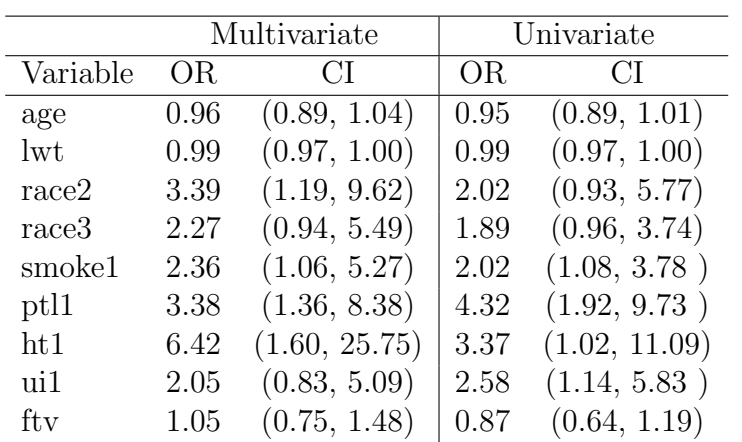

Maybe some confounding with race, ht1, ftv, etc. We could investigate this further here, but will rather revisit this example after covering model selection and the bic.glm program, which makes such investigations much easier.